# **WBSA Changes, Disconnects, Suspends, and Restores Job Aid**

# **Contents**

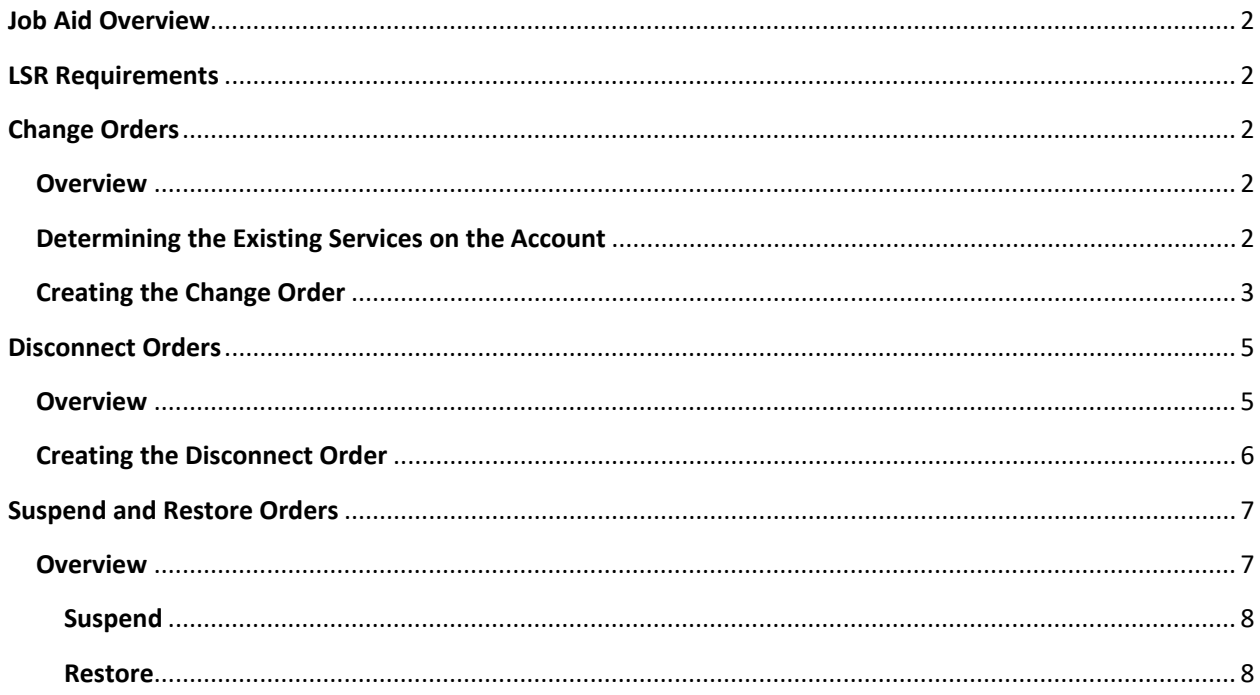

# <span id="page-1-0"></span>**Job Aid Overview**

WBSA services may be changed, suspended, restored, and disconnected once the install has completed. This job aid will cover those requests.

# <span id="page-1-1"></span>**LSR Requirements**

There are some LSR requirements unique to WBS orders. They are required on all activity types.

- Order Number (PON) must begin with DSL (ex: DSLxxxxxxx)
- WBS Project ID must be populated in the PROJECT field (ex: CWSxxxxxBSA)
- PROJINDR field must be populated with B
- REMARKS1 field is required

# <span id="page-1-2"></span>**Change Orders**

#### <span id="page-1-3"></span>**Overview**

Once the New Install has been issued, most requests other than a Move or Disconnect will be issued as a Change LSR. While all EASE Resale orders are similar, there are some differences from the New Install when issuing a Change. This document discusses some of those differences.

Change orders vary depending on the request. Some examples include:

- Upgrades/Downgrades
- Adding/removing Static IPs
- <span id="page-1-4"></span>• Ordering new modem

#### Determining the Existing Services on the Account

Issuing a change order requires knowledge of the existing services on the account. Since those services will be changing, it is important to know what codes currently exist as they may need to be removed to allow for the new request.

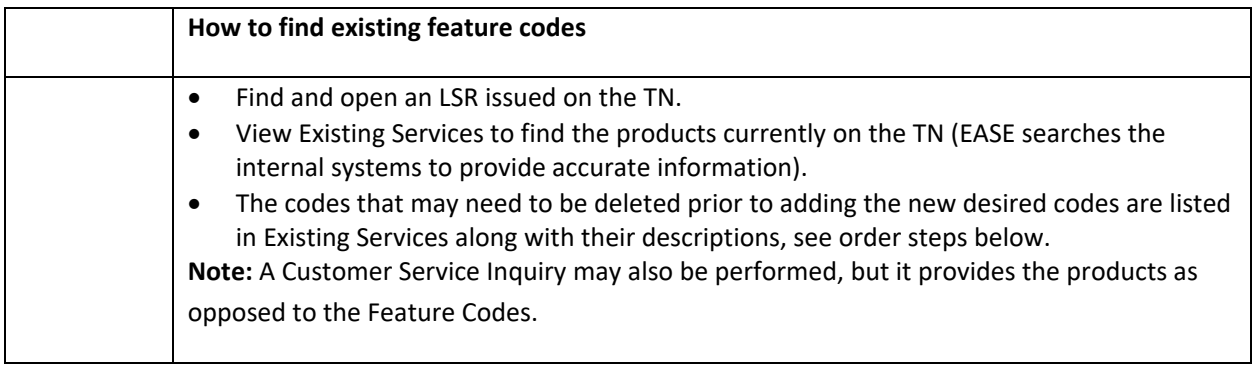

## <span id="page-2-0"></span>Creating the Change Order

Once the existing services have been obtained and the decision has been made as to which ones need changed, the LSR can be issued.

The table below provides high level steps for issuing a Change LSR.

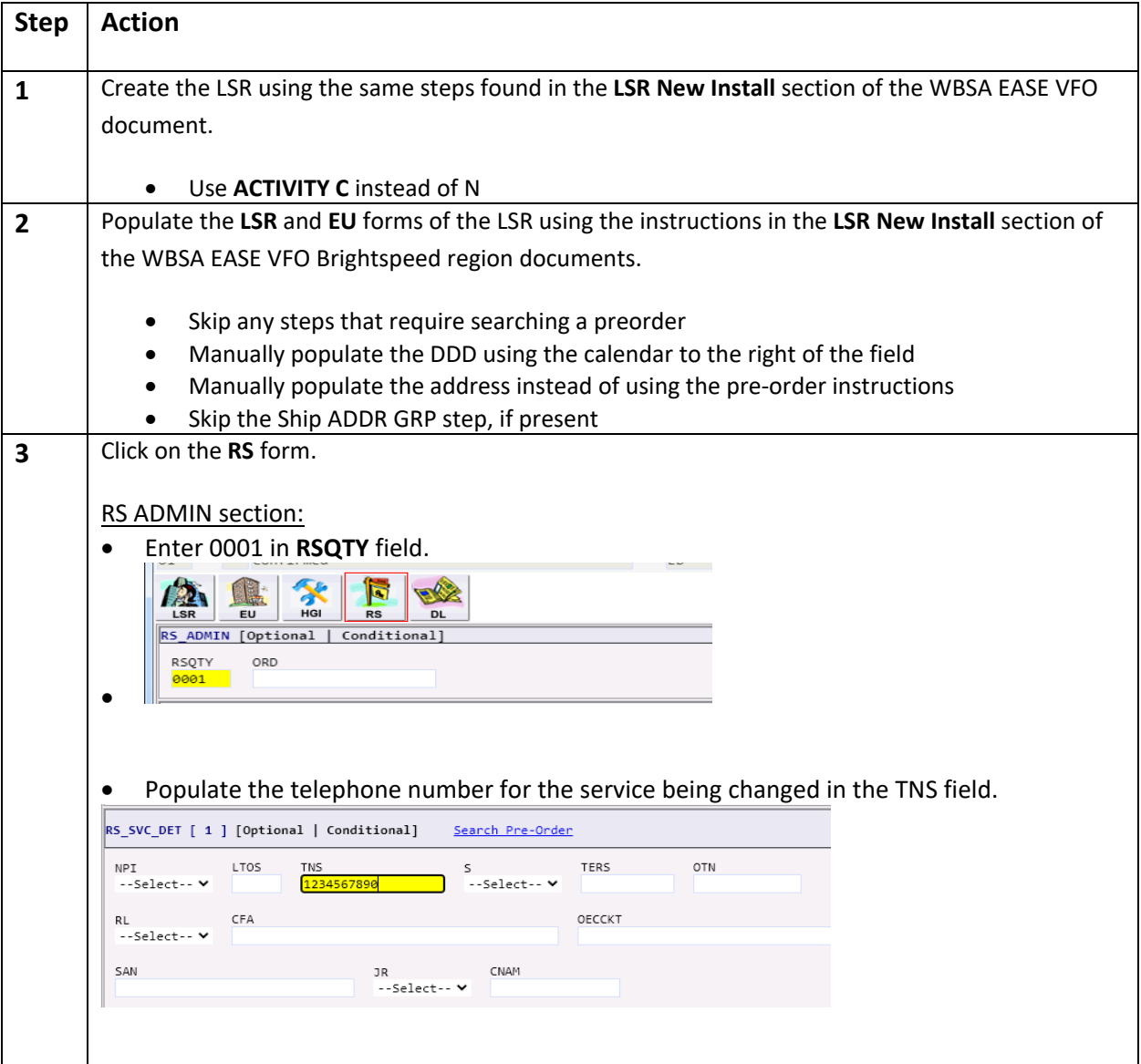

## Creating the Change Order, cont.

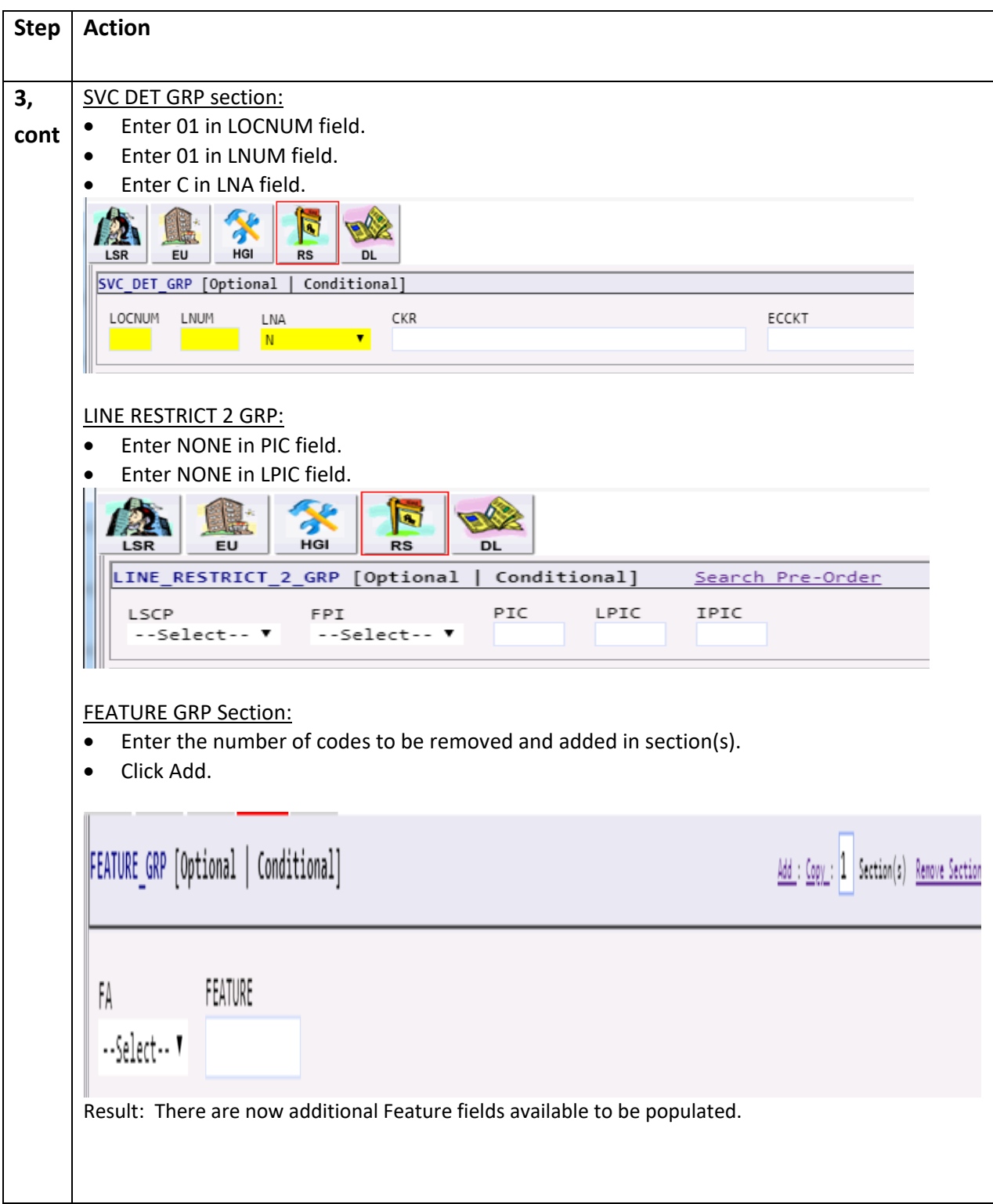

## Creating the Change Order, cont.

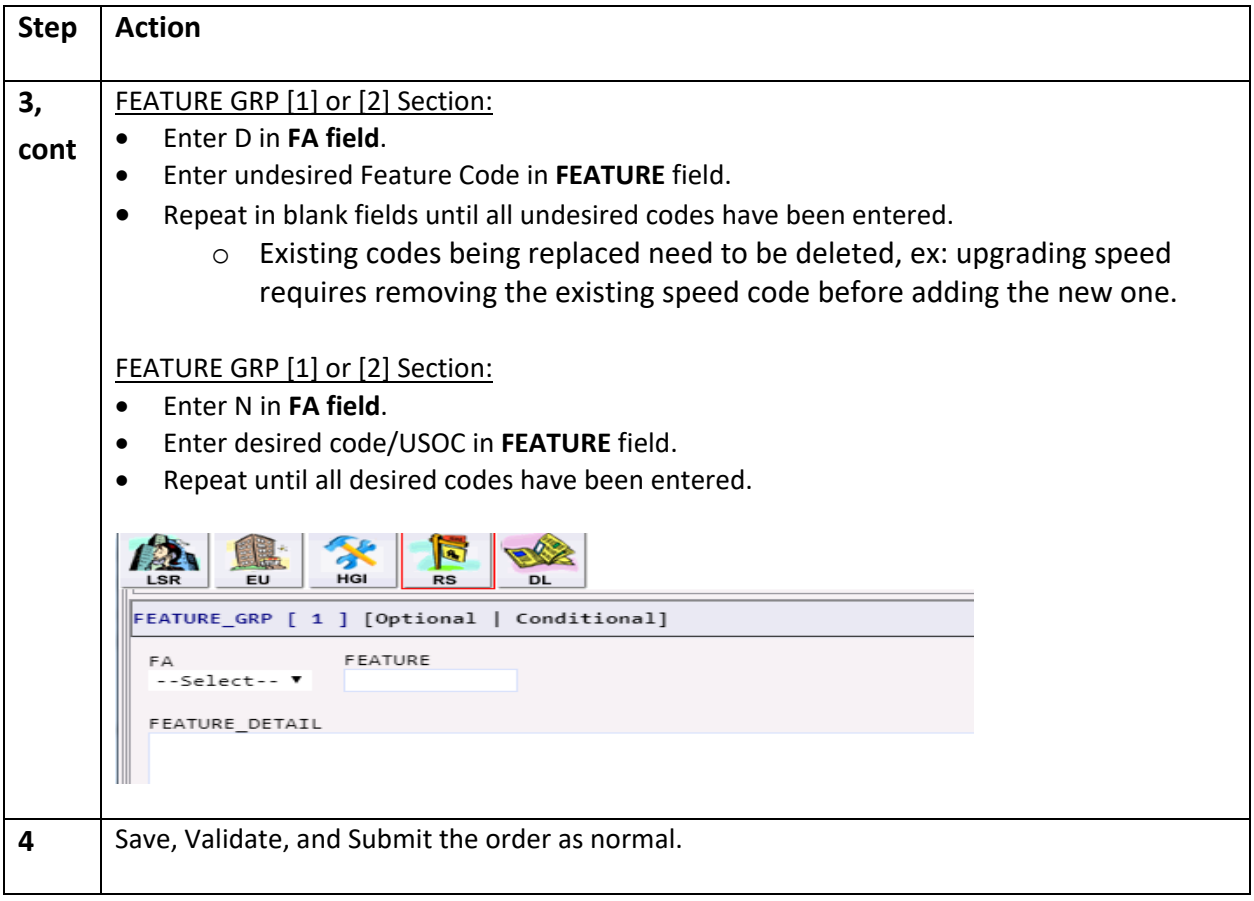

## <span id="page-4-0"></span>**Disconnect Orders**

#### <span id="page-4-1"></span>Overview

WBSA services will be disconnected by issuing a Disconnect LSR in EASE. While all EASE Resale orders are similar, there are some differences from the New Install when issuing a Disconnect. This document discusses some of those differences.

#### <span id="page-5-0"></span>Creating the Disconnect Order

**Step Action 1** Create the LSR using the same steps found in the LSR New Install section of the WBSA EASE VFO LSR document. • Use **ACTIVITY D** instead of N **2** Populate the **LSR** and **EU** forms of the LSR using the instructions in the **LSR New Install** section of the WBSA EASE VFO LSR document. Skip any steps that require searching a preorder • Manually populate the DDD using the calendar to the right of the field • Manually populate the address instead of using the pre-order instructions • Skip the Ship ADDR GRP step, if present **3** Click on the **RS** form. RS ADMIN section: • Enter 0001 in **RSQTY** field.  $\mathbb{R}^k$ **A** EU **DL** RS\_ADMIN [Optional | Conditional] RSQTY ORD • **3,**  RS SVC DET section: Populate the telephone number(s) for the service being disconnected in the TNS field(s). **cont**  $RS_SVC_DET$  [ 1 ] [Optional | Conditional] Search Pre-Order TERS **OTN** NPI LTOS TNS<br>1234567890 s<br>|--Select--∨ ……<br>--Select-- ♥ RL CFA OECCKT ...<br>--Select-- **v** JR<br>--Select-- **v** SAN CNAM **4** Save, Validate, and Submit the order as normal.

The table below provides high level steps for issuing a Disconnect LSR.

# <span id="page-6-0"></span>**Suspend and Restore Orders**

#### <span id="page-6-1"></span>**Overview**

Wholesale Broadband Service (WBS) allows for temporary service suspension and subsequent restoral. This job aid does not cover Seasonal Suspension.

Suspension must be issued prior to Restoral.

#### Suspension and Restoral

#### <span id="page-6-2"></span>Suspend

The table below provides steps for issuing a Suspend LSR.

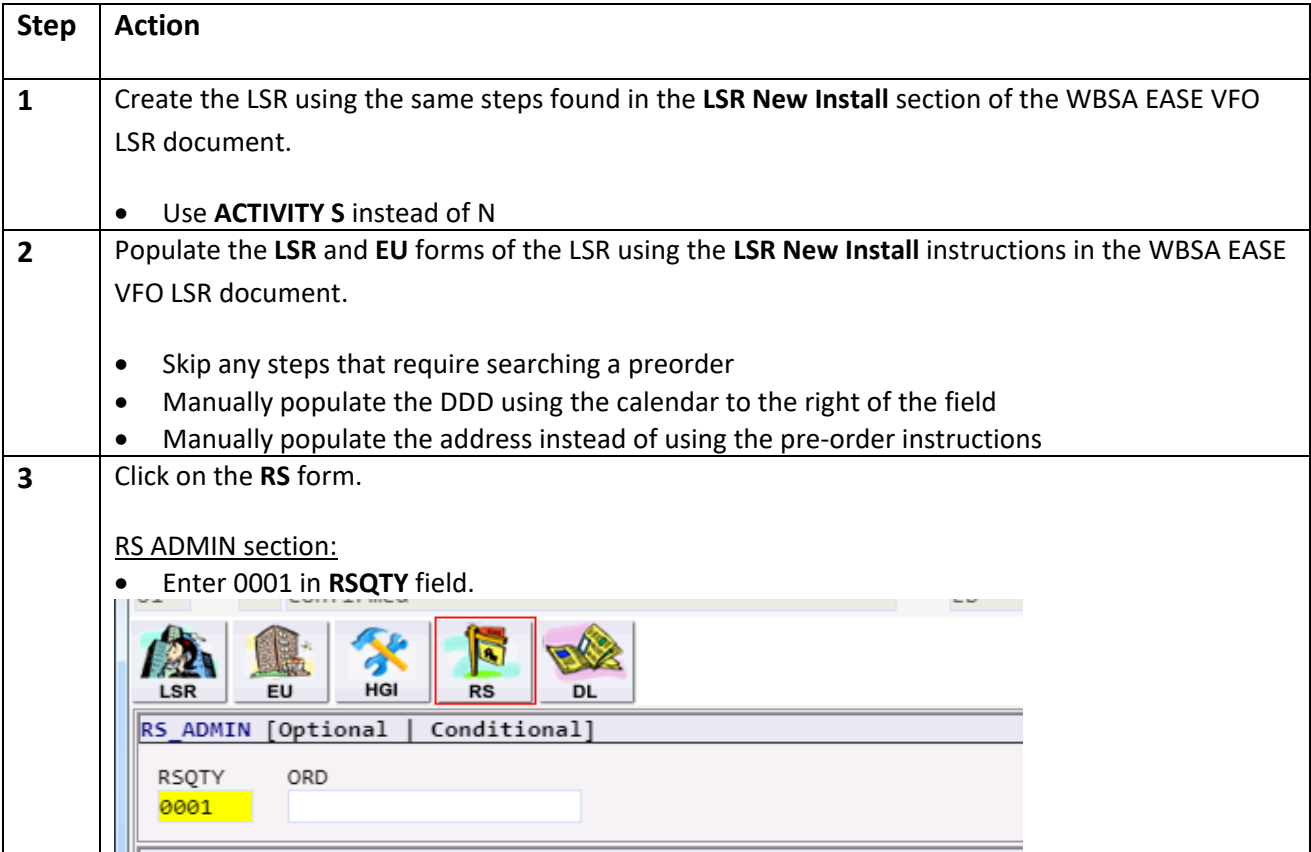

## Suspend, cont

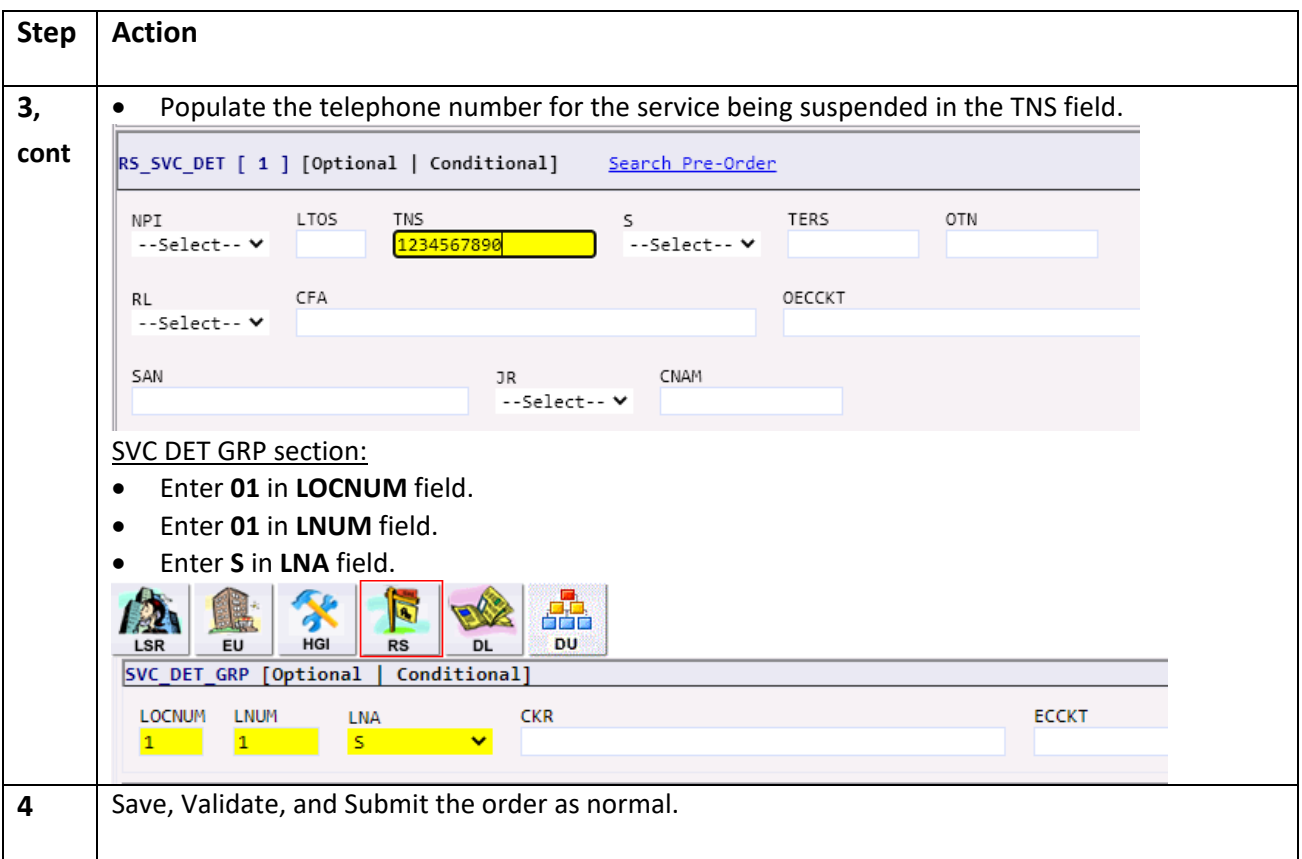

#### <span id="page-7-0"></span>Restore

The table below provides steps for issuing a Restore LSR.

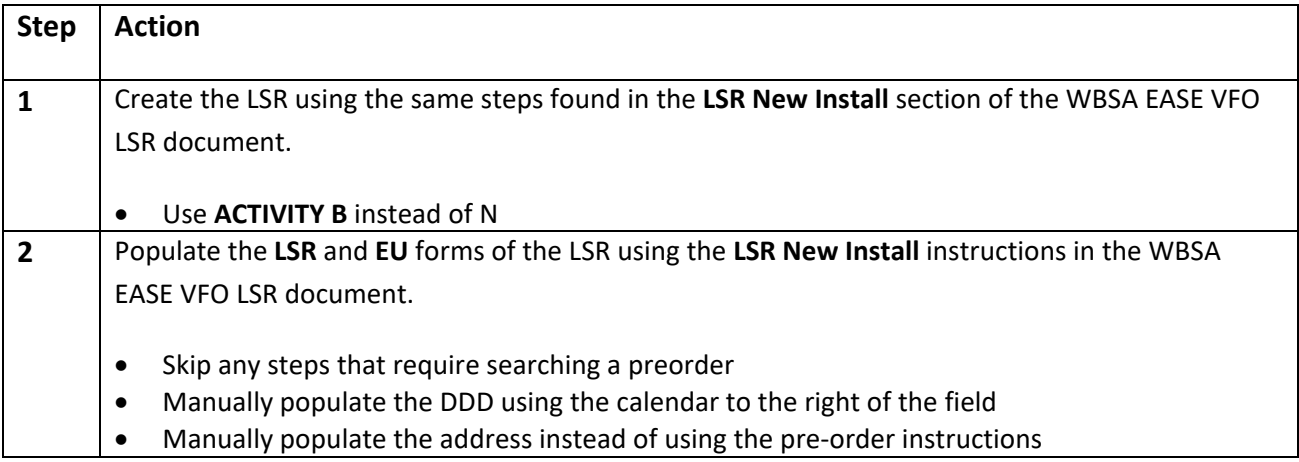

#### Restore, cont

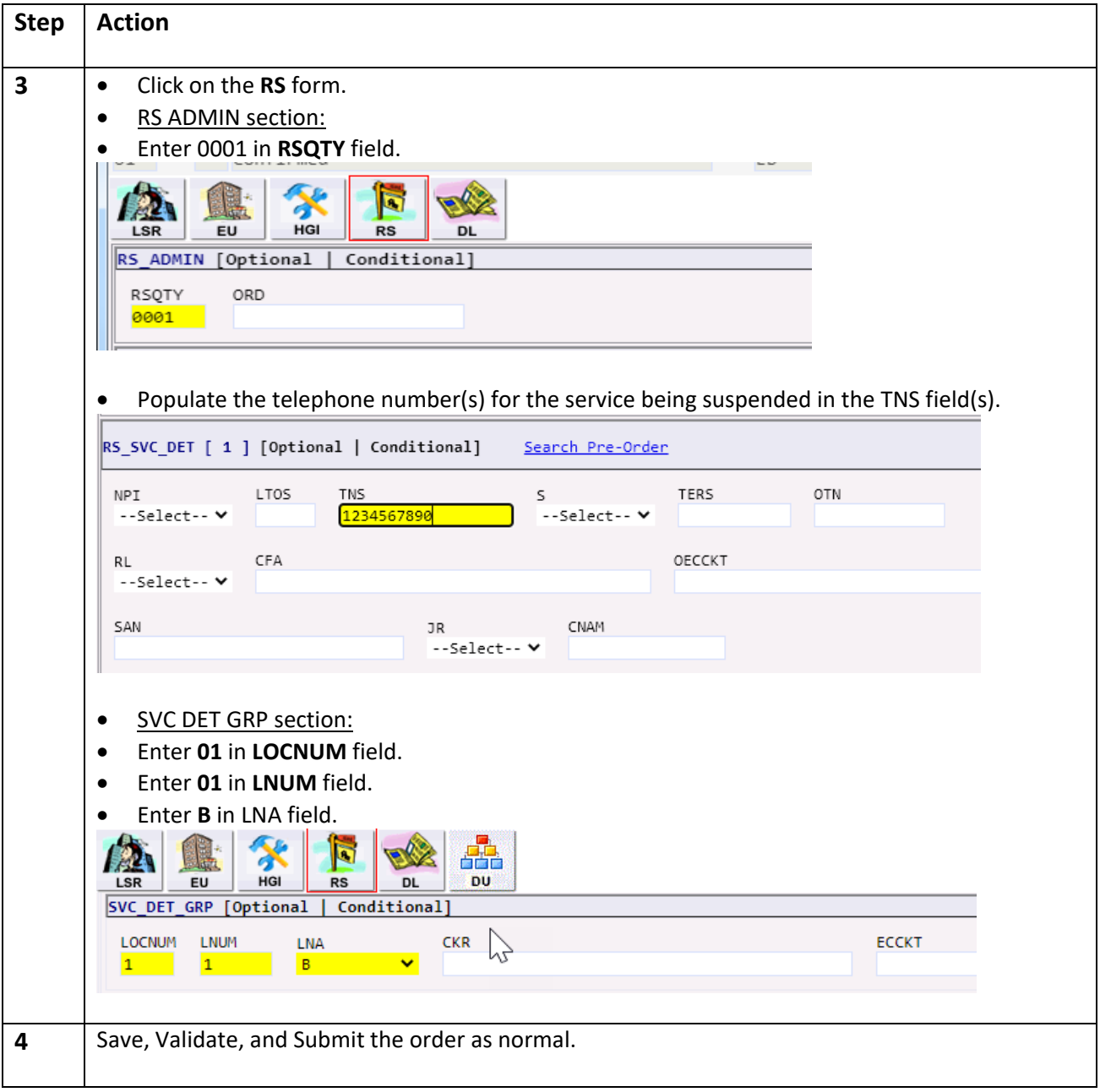